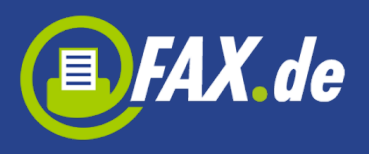

# **@FAX.de effektiv und einfach per eMail versenden**

Entdecken Sie, wie einfach es ist per eMail Faxe, SMS oder auch Postbriefe zu versenden.

Sie senden einfach eine eMail an [gateway@fax.de](mailto:gateway@fax.de) , geben die Versendungsart an und hängen das jeweilige Dokument der Mail an.

#### **Aktivierung Ihrer eMail-Adresse für diesen Dienst**

Um das FAX.de Gateway erstmalig zu aktivieren, versenden Sie eine eMail wie hier beschrieben an: [gateway@fax.de.](mailto:gateway@fax.de)

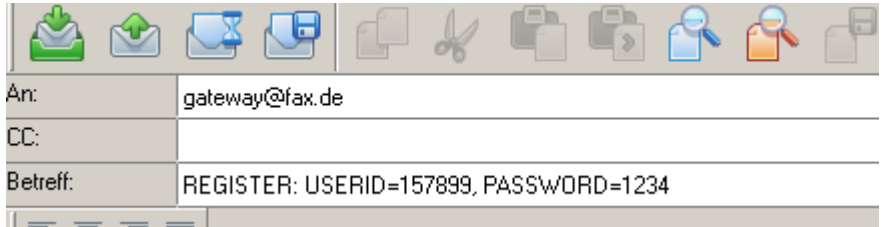

Durch diese Mail wird dann Ihr Konto für die @FAX.de-Dienste freigeschaltet.

**Hinweis:** Achten Sie bitte darauf, dass sowohl ihre Konto-Nummer (USERID) und auch Ihr Passwort korrekt eingetragen sind. Sie erhalten dann unverzüglich eine Bestätigungsmail vom Gateway zurück:

Wichtige Nachricht von www.FAX.de

Ihr Konto 151799 wurde für den Mailer mit der IP 84.143.134.39 freigegeben, Sie können jetzt die<br>Gatewayfunktionen @fax.de benutzen Mit freundlichen Grüßen Ihr FAX.de Team support@fax.de

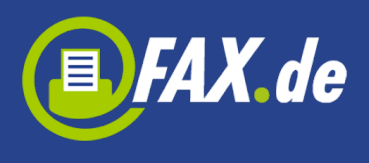

#### **TIPP**

Sie können beliebig viele eMail-Konten für das Gateway freischalten; einfach von den jeweiligen eMail-Adressen eine Registrierung senden.

# **Deaktivierung einer eMail-Adresse**

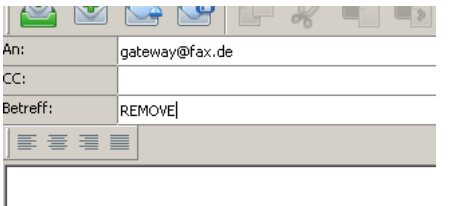

Um eine eMail-Adresse aus dem FAX.de-Gateway wieder auszutragen, senden Sie einfach von diesem Konto eine eMail mit dem Betreff "REMOVE".

Diese Dokumente können Sie zusätzlich zu Ihrem Mailtext über @FAX.de versenden:

- **Adobe-PDF Dokumente**
- **Microsoft-Word Dokumente** (ohne Script und nicht Passwort-geschützt!)
- **HTML-Dokumente** alle HTML-Inhalte müssen öffentlich erreichbar sein
- **Excel-Dokumente** ohne Passwort-Schutz
- **TIFF**, **JPG** und **GIF** Bilder

#### **Fax @FAX.de**

Um ein Fax über das FAX.de-Gateway zu versenden, geben Sie Ihre Mail wie folgt ein:

**Info:** Sie können in dem Mailtext auch ein Deckblatt für das Fax einfügen.

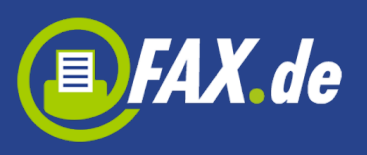

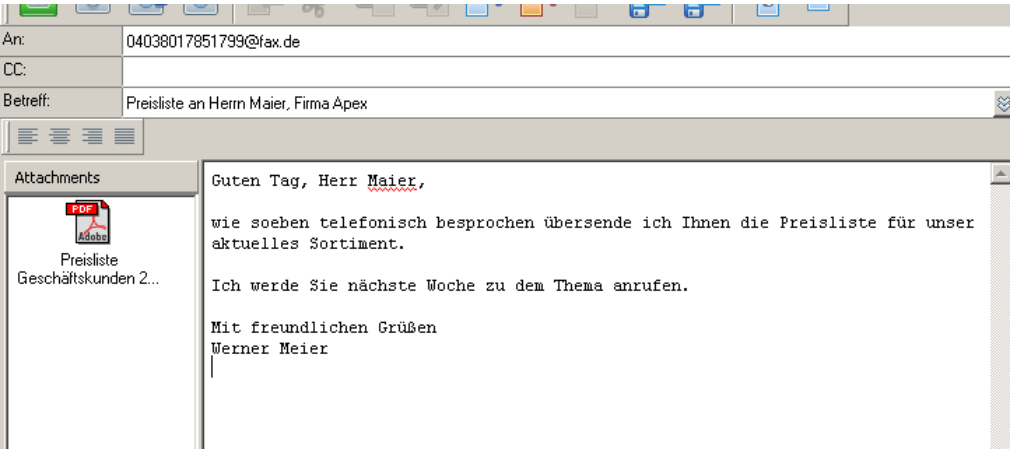

**Info:** In diesem Fall würde der eMail-Text als 1. Seite und die PDF-Preisliste als Folgeseiten an die Faxnummer 04038017851799 gesendet werden. Sie können beliebig viele Dokumente an eine Mail anhängen. Diese werden dann in der Auflistungsreihenfolge versendet.

**Hinweis:** Wenn der eMail-Text weniger als 3 Zeilen Text beinhaltet, wird dieser Text NICHT mit gesendet.

Alternativ kann die Mail auch wie folgt eingegeben werden: **Info:** Nachteil bei dieser Alternative ist jedoch, dass Sie später in der Übersicht Ihres Mailprogramms den Betreff nicht eindeutig zuordnen können, da dort dann eine Faxnummer steht.

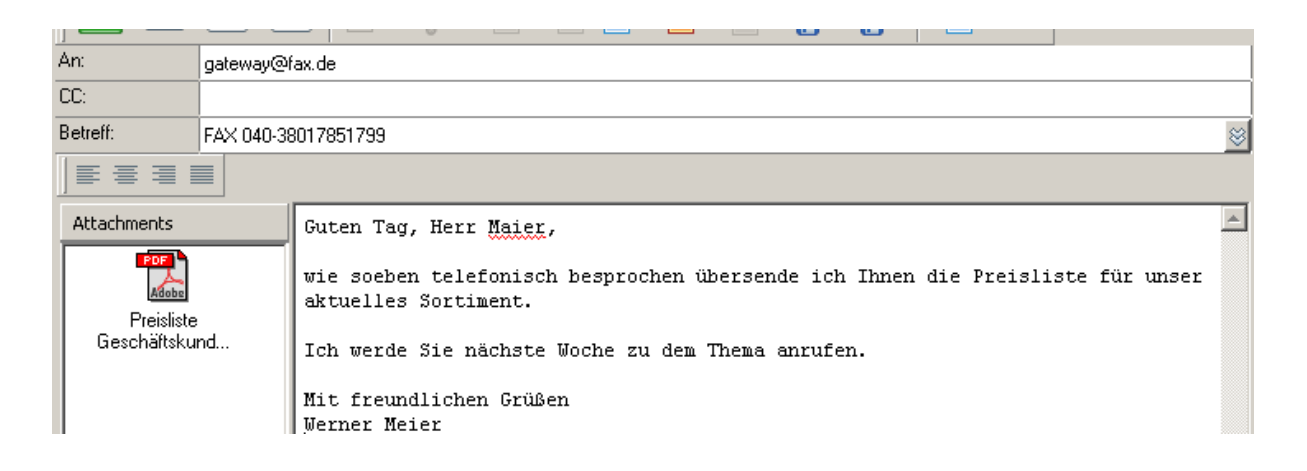

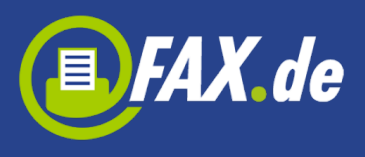

# **SMS @FAX.de**

Um eine SMS über das FAX.de Gateway zu versenden, gehen Sie wie folgt vor:

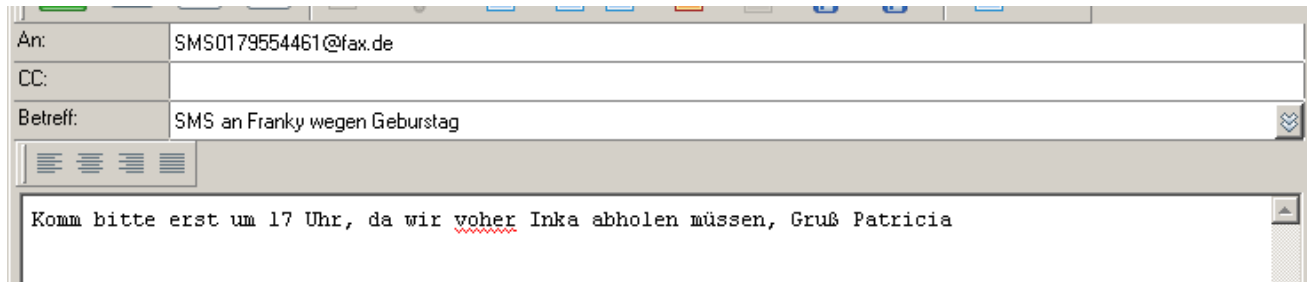

#### Oder alternativ:

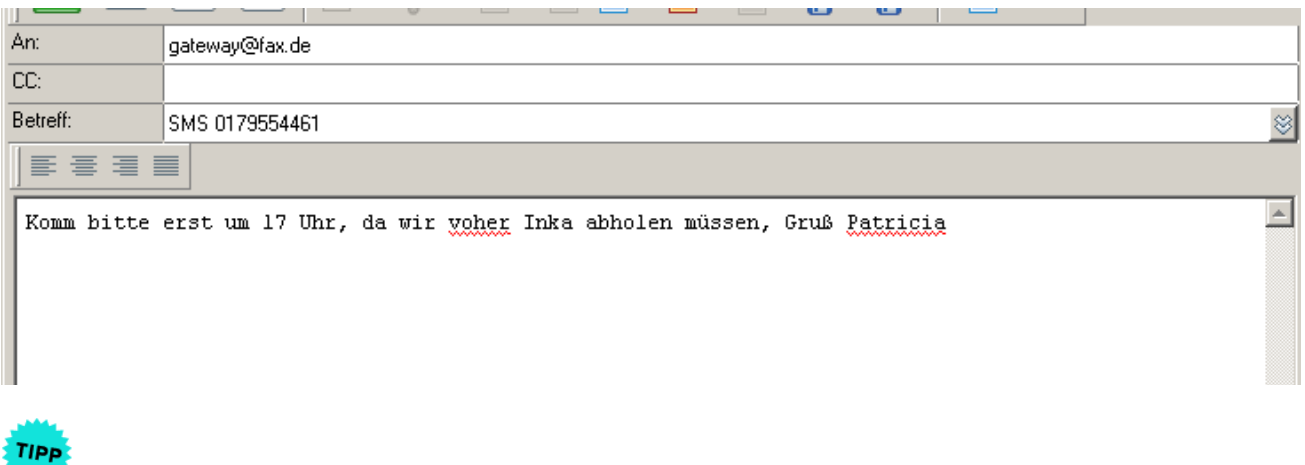

**Um Automatische Werbung Ihres eMail-Provider aus der SMS auszublenden, schließen Sie bitte die SMS mit <END> ab. Alles hiernach wird nicht in der SMS gesendet.**

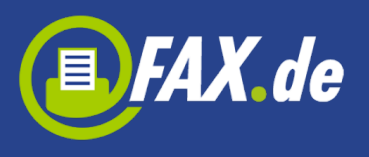

# **Brief @FAX.de**

Um einen echten Postbrief über das FAX.de Gateway zu versenden gehen Sie wie folgt vor:

**Info:** Bitte achten Sie darauf, dass die Adresse auf der 1. Seite korrekt für den Fensterbrief platziert ist und das der Brief nur bis maximal 6 Seiten umfasst.

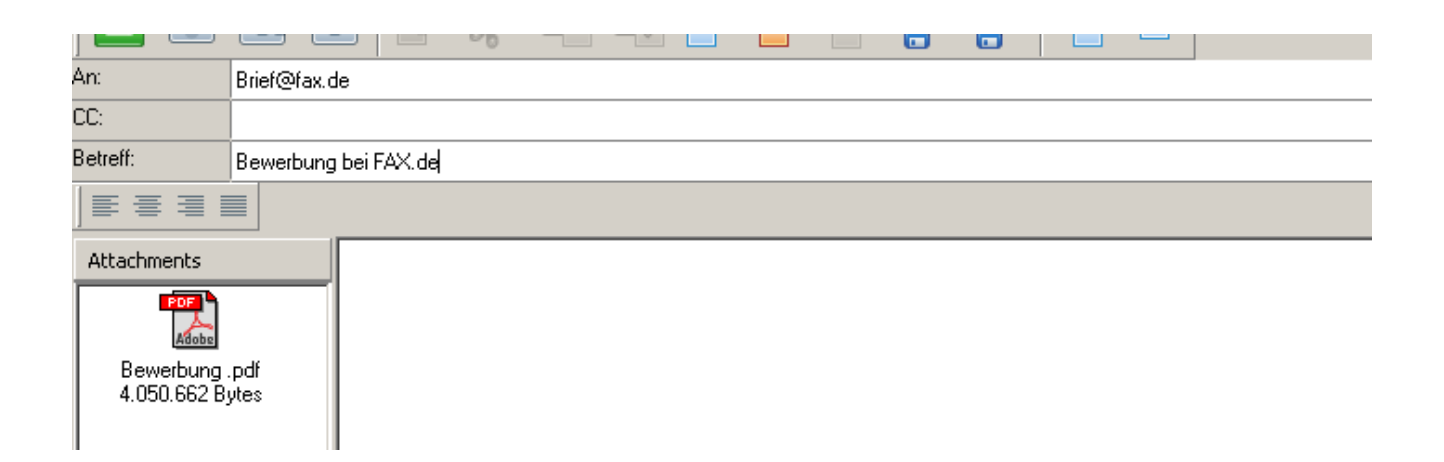

#### Oder alternativ:

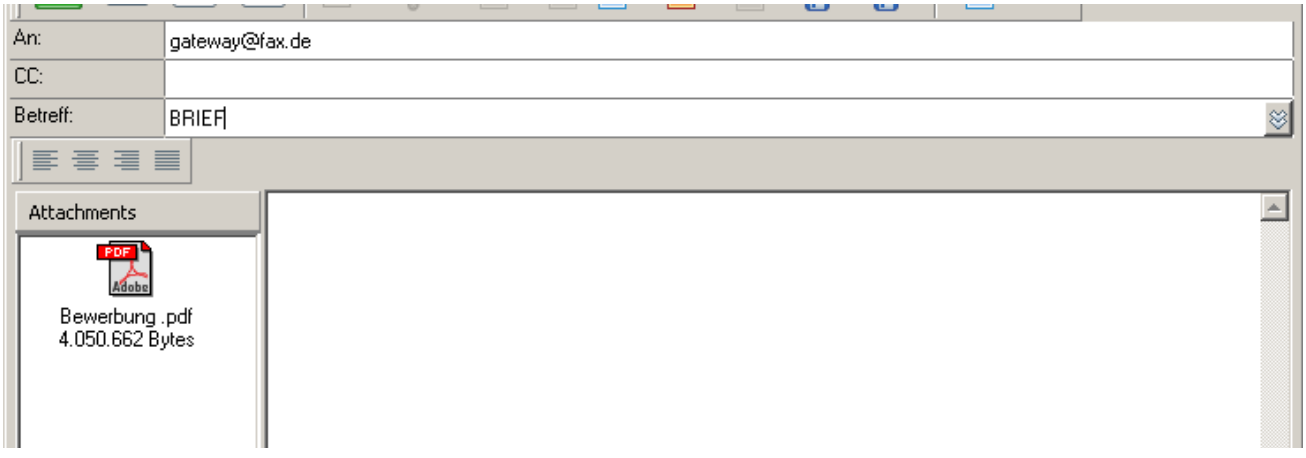

#### **Allgemein:**

Die Versendung über den Gateway wird immer sofort ausgeführt. Ein zeitgesteuerter Versand ist hierbei leider nicht möglich.

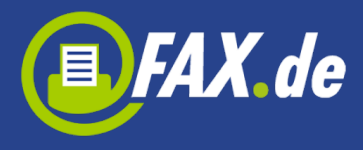

Sollten Sie diesen Service jedoch benötigen, weichen Sie bitte auf das FAX.de Kundencenter unter **www.FAX.de** aus.

Wir wünschen Ihnen viel Erfolg,

Ihr FAX.de Team